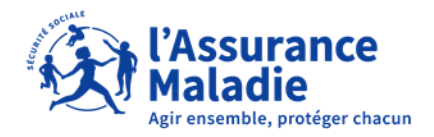

**ETAPE (0)** : L' employeur se connecte sur son compte <https://questionnaires-risquepro.ameli.fr/login>

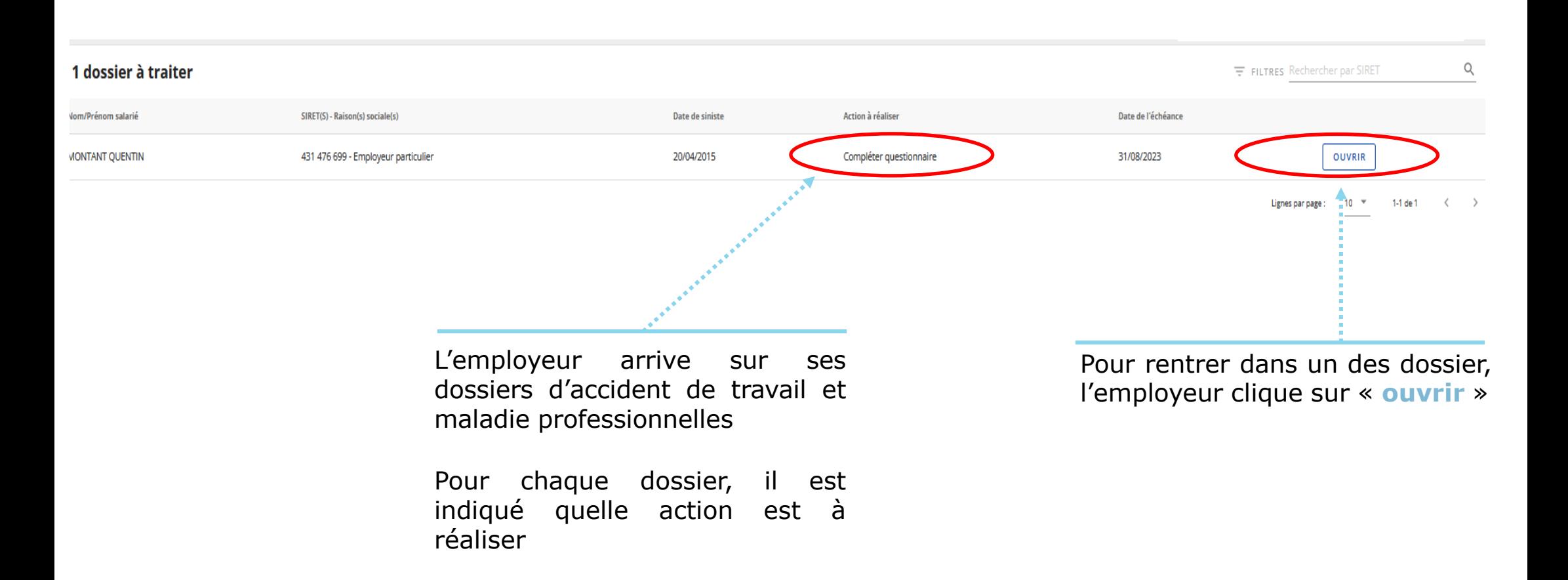

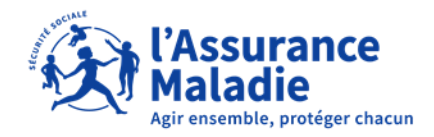

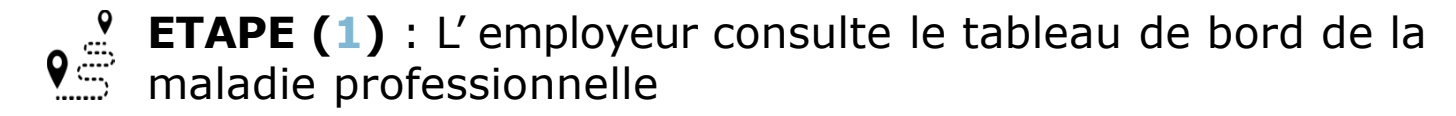

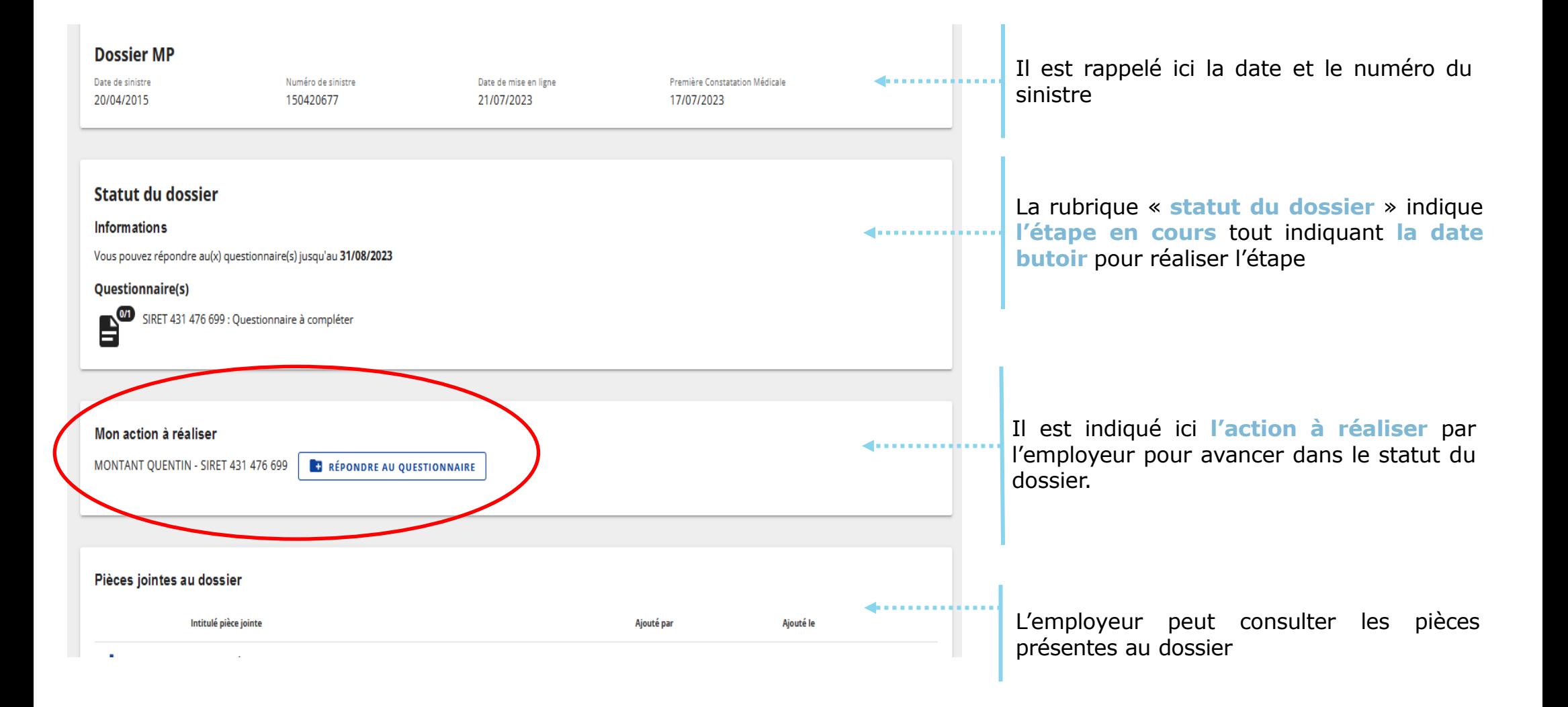

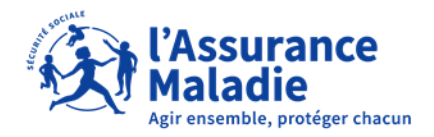

**P ETAPE** (2-1) : L' employeur complète le questionnaire risques professionnels

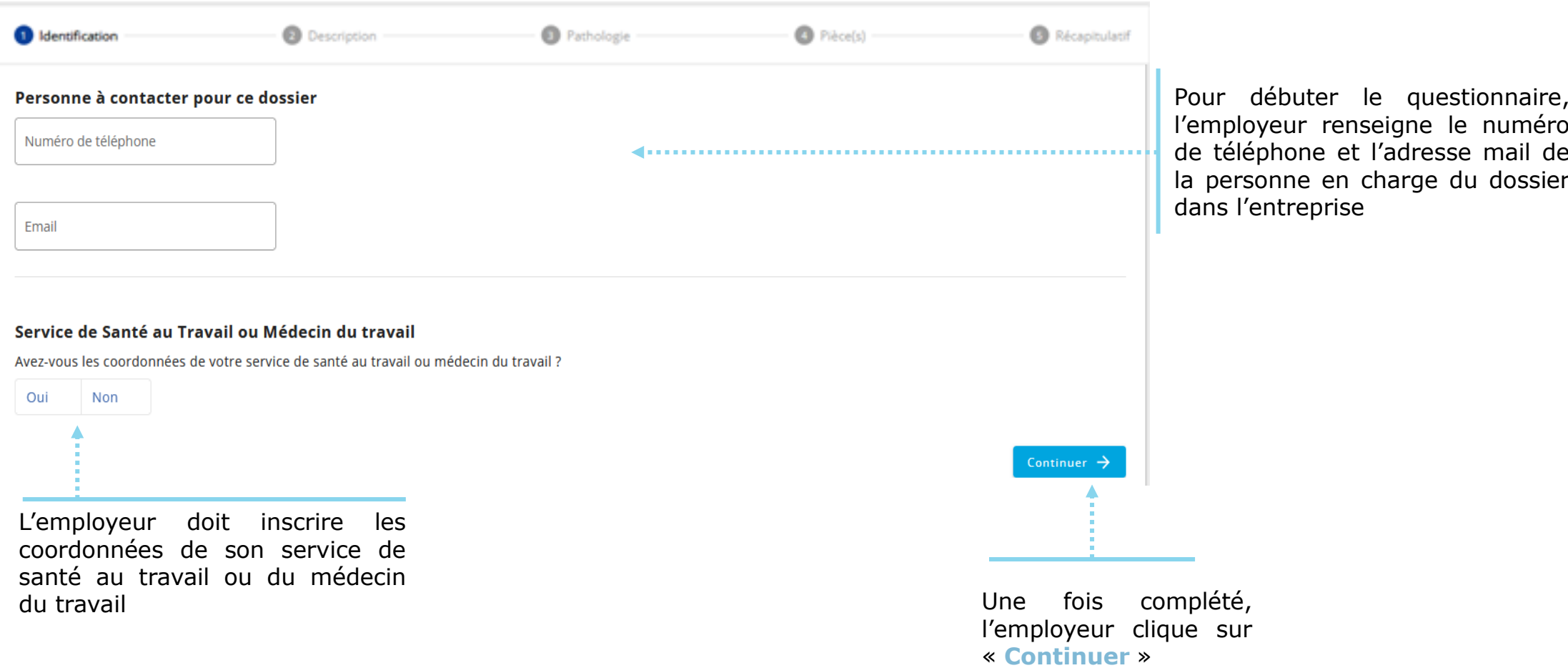

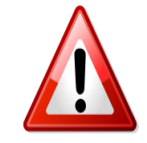

**A noter :** La complétion du questionnaire risques professionnels **doit être faite en une seule fois**, si l'employeur s'arrête au milieu de la démarche, il devra tout recommencer

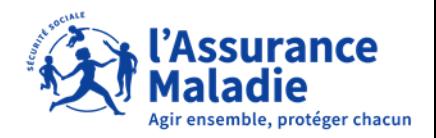

**ETAPE (2-2)** : L' employeur complète le questionnaire risques professionnels

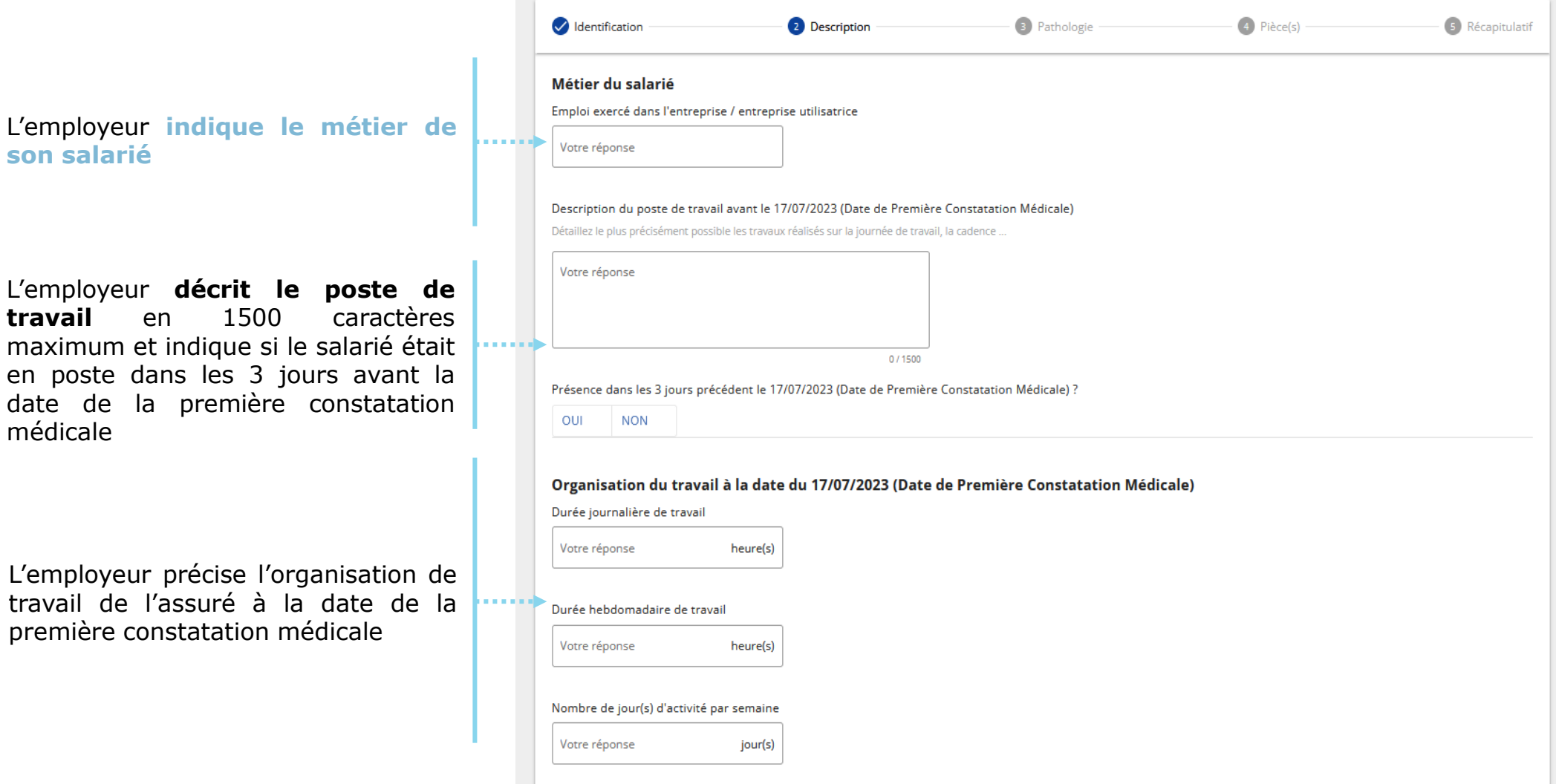

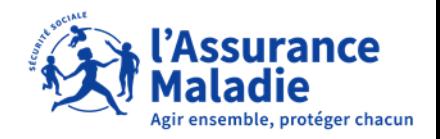

**Q<sup>2</sup> ETAPE** (2-2bis) : L' employeur complète le questionnaire risques professionnels

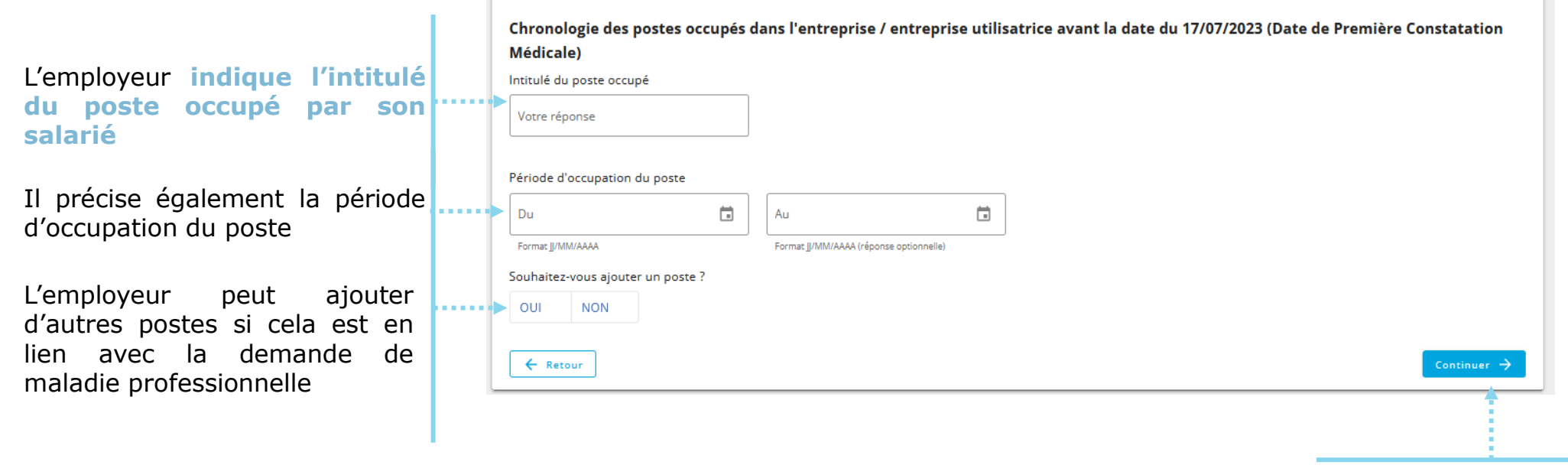

Une fois complété, l'employeur clique sur « **Continuer** »

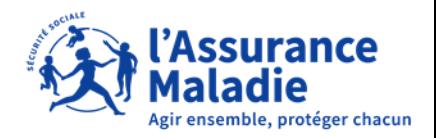

**ETAPE (2-3)** : L' employeur complète le questionnaire risques professionnels

L'employeur indique et **décrit la tâche effectuée au travail par son salarié** expliquant la demande de maladie professionnelle en 1500 caractères maximum.

En fonction de la pathologie, des images animées peuvent décrire des gestes.

Dans ce cas, l'employeur sélectionne les images qui correspondent au mouvement effectué durant la tâche décrite.

Puis, l'employeur indique obligatoirement la durée par jour où son salarié effectue cette tâche, ainsi que le nombre de jour où son salarié effectue cette tâche.

L'employeur doit décrire l'ensemble des tâches réalisées par son salarié, il peut donc rajouter une autre tâche en cliquant sur « **Oui** »

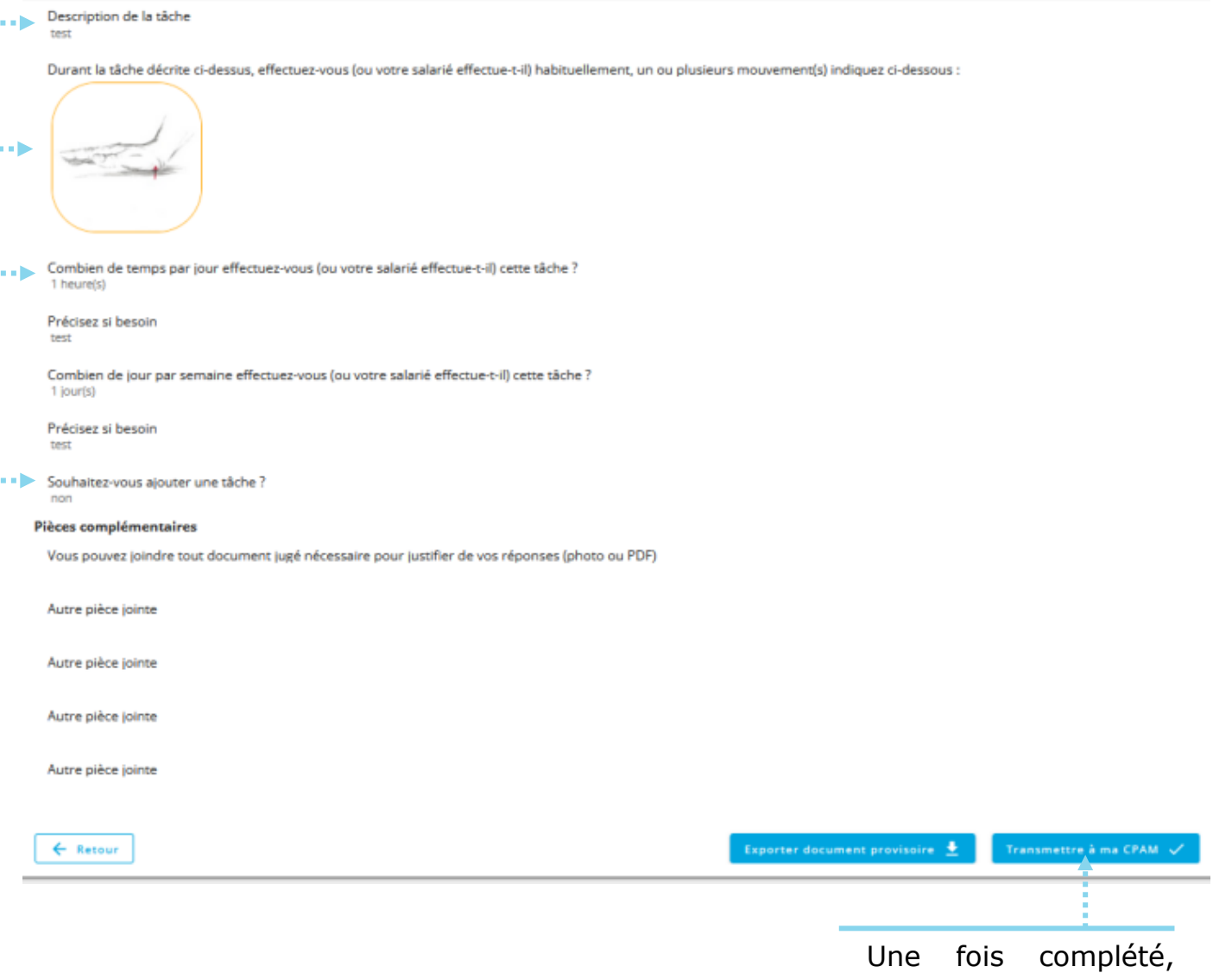

l'employeur clique sur « **Continuer** »

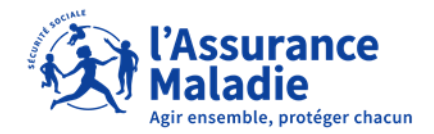

sur « **Enregistrer et**

**prévisualiser** »

**ETAPE (2-4)** : L' employeur complète le questionnaire risques professionnels  $\overline{\mathsf{Q}}$ 

> 4 Pièce(s) **Description** Pathologie 5 Récapitulatif  $\vee$  Identification Pièces complémentaires Vous pouvez joindre tout document jugé nécessaire pour justifier de vos réponses (photo ou PDF) Taille max.: 10 Mo. Formats acceptés : PDF, JPG, JPEG, PNG  $\begin{matrix} 0 \end{matrix}$ Ajouter un fichier Réponse optionnelle Autre pièce jointe Taille max.: 10 Mo. Formats acceptés : PDF, JPG, JPEG, PNG Ajouter un fichier 10 Réponse optionnelle Autre pièce jointe Taille max.: 10 Mo. Formats acceptés : PDF, JPG, JPEG, PNG **THE**  $\lceil 0 \rceil$ Ajouter un fichier Réponse optionnelle Autre pièce jointe Taille max.: 10 Mo. Formats acceptés : PDF, JPG, JPEG, PNG  $[0]$ Ajouter un fichier Réponse optionnelle Autre pièce jointe Taille max.: 10 Mo. Formats acceptés : PDF, JPG, JPEG, PNG Ajouter un fichier Réponse optionnelle  $\leftarrow$  Retour Enregister et prévisualiser  $\rightarrow$ Une fois complété, l'employeur clique

L'employeur peut ici joindre tout documents qu'il juge nécessaire en complément

Les documents à joindre **doivent respecter les formats acceptés** (PDF, JPG, JPEG ou PNG) et doit avoir maximum **la taille de 10 Mo**

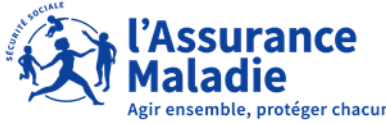

**ETAPE (2-5)** : L' employeur complète le questionnaire risques professionnels  $\mathbf{Q}$ 

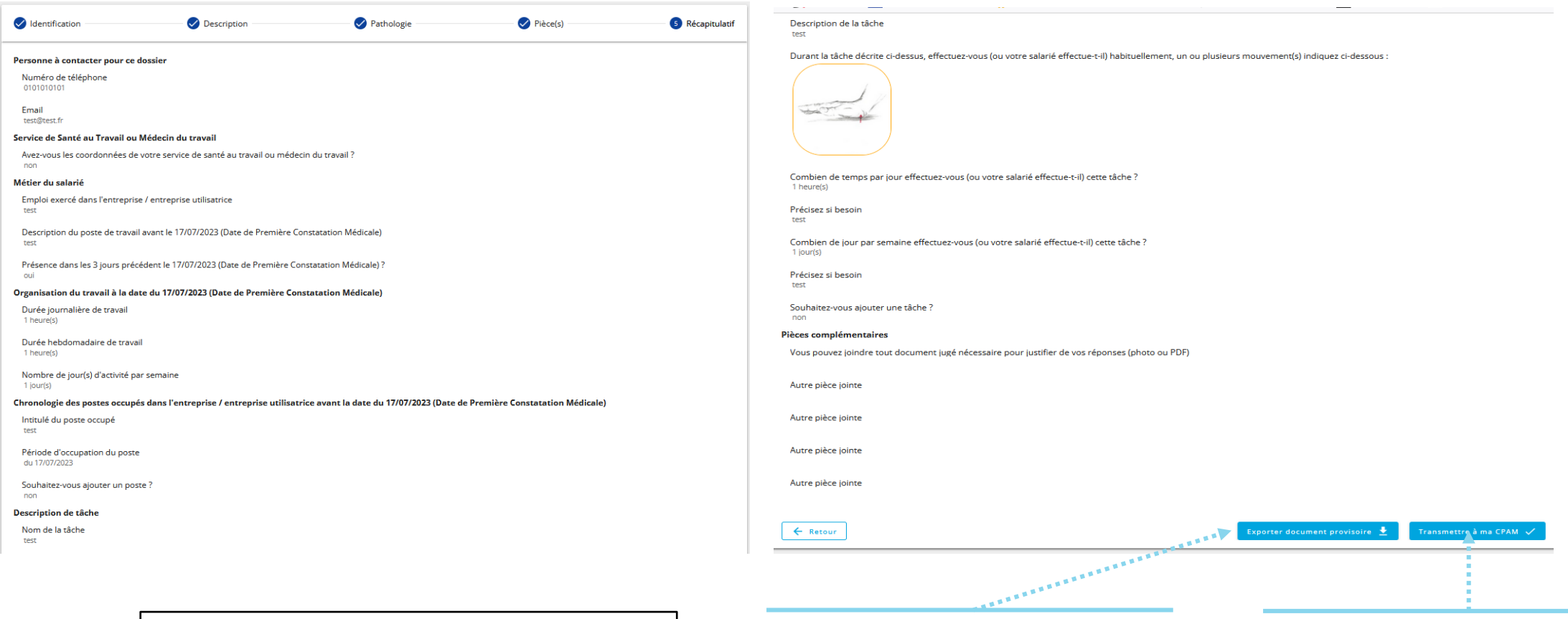

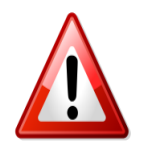

**A noter :** Si l'employeur clique sur **« Retour »** il devra recommencer la saisie et à nouveau remettre les documents nécessaires et les attestations des témoins

L'employeur peut télécharger le document avant cliquer sur **« Transmettre à ma CPAM »**

L'employeur vérifie les informations, puis l'employeur peut cliquer sur **« Transmettre à ma CPAM »** 

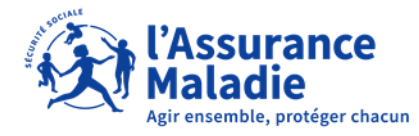

**ETAPE (2-5 bis)** : L'employeur complète le questionnaire risques professionnels

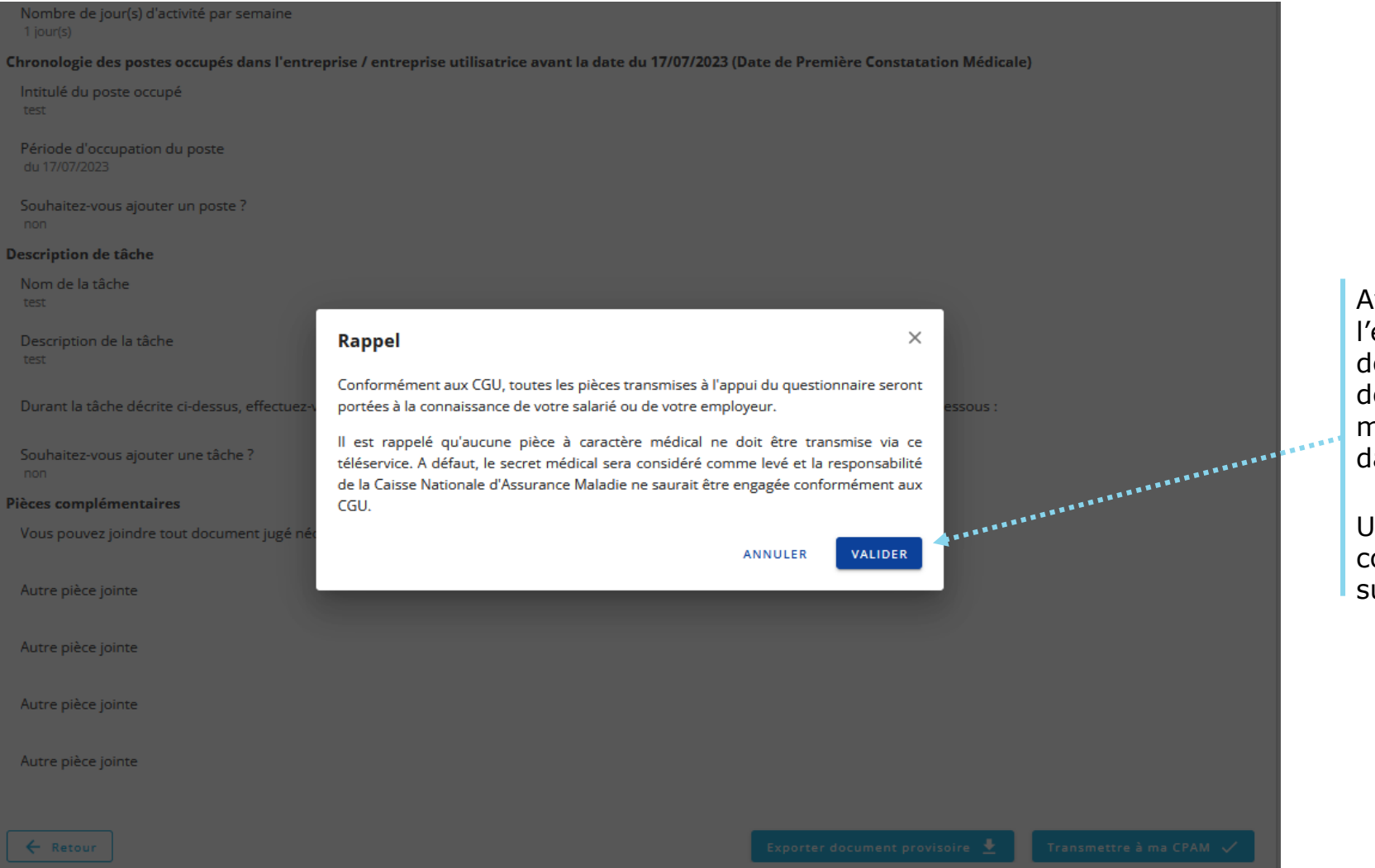

Avant l'envoi, il est rappelé à l'employeur que les documents transmis de doivent pas être à caractère médical comme expliqué dans les CGU

Une fois le rappel pris en compte, l'employeur clique sur **« Valider »**

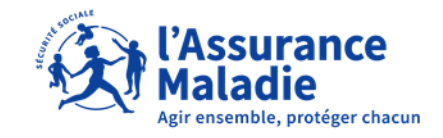

**ETAPE (3)** : L' employeur reçoit la confirmation de l'envoi du questionnaire à la CPAM

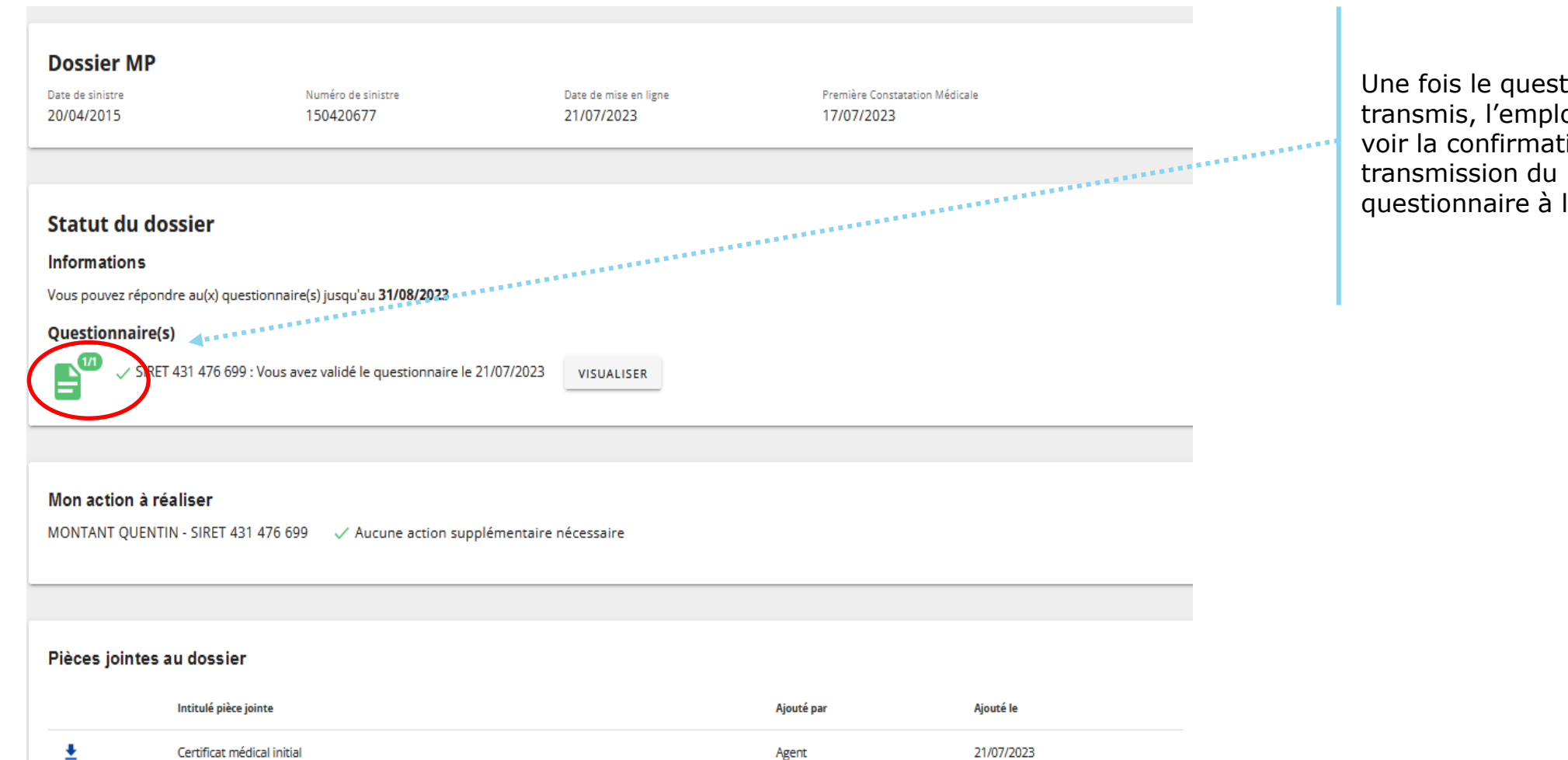

Une fois le questionnaire transmis, l'employeur peut voir la confirmation de la questionnaire à la CPAM